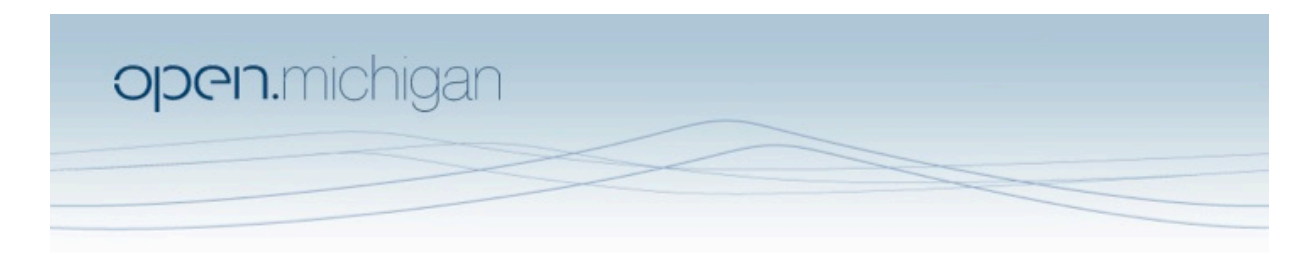

Unless otherwise noted, the content of this course material is licensed under a Creative Commons Attribution 3.0 License. http://creativecommons.org/licenses/by/3.0/

Copyright 2008, Lada Adamic

You assume all responsibility for use and potential liability associated with any use of the material. Material contains copyrighted content,<br>used in accordance with U.S. law. Copyright holders of content included in this any questions, corrections, or clarifications regarding the use of content. The Regents of the University of Michigan do not license the use of third party content posted to this site unless such a license is specifically granted in connection with particular content objects. Users of content are responsible for their compliance with applicable law. Mention of specific products in this recording solely represents the opinion of the speaker and does not represent an endorsement by the University of Michigan. For more information about how to cite these materials visit http://michigan.educommons.net/about/terms-of-use.

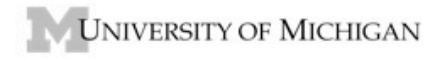

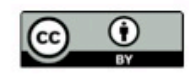

## **PROBLEM SET 1 – Week 1**

In the following, please include an image in your assignment where you see the  $(*1*)$ . Otherwise there is no need to do so.

1. Variety in networks

Go to the site http://www.visualcomplexity.com. Select and list two projects describing a network. Answer the following about them (this may require going into the source webpage for the project, linked to from the visualcomplexity site).

- What do the nodes represent?
- What do the edges represent?
- Is the graph directed? Weighted?
- Can the data be represented as a bipartite graph? If so, what are the 'actors' and what are the 'events'?
- 2. A planar graph and layouts in Pajek

Download the file 'planarnet.net'.

- Open it in Pajek by either clicking on the yellow folder icon under the word "Network" or by selecting File>Network>Read from the main menu panel
- A report window should pop up confirming that the graph has been read and the filename and location will be displayed in the 'active' position of the network dropdown list.
- Visualize the network using Pajek's Draw>Draw command from the main menu panel.
- This will bring up the 'draw' window with its own menu bar at the top
- Reposition the vertices by clicking on them and holding down the mouse button while dragging them to a new location. Continue doing this until you have shown that the graph is planar (no edges cross have to cross ) (\*I\*)
- (If you think this is really fun to do in your spare time, go to http://www.planarity.net
- Now let Pajek do the work for you by selecting from the draw toolbar several layout algorithms under 'Layout>Energy'. (\*I\*)
- Why did you select the layout algorithm you did?
- Did the layout leave any lines crossed? If you were to do this assignment over, what order would you do it in?